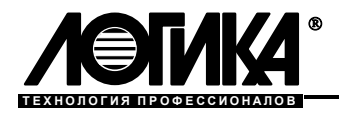

# Программа **KOMMYTATOP**

Руководство пользователя

# **Содержание**

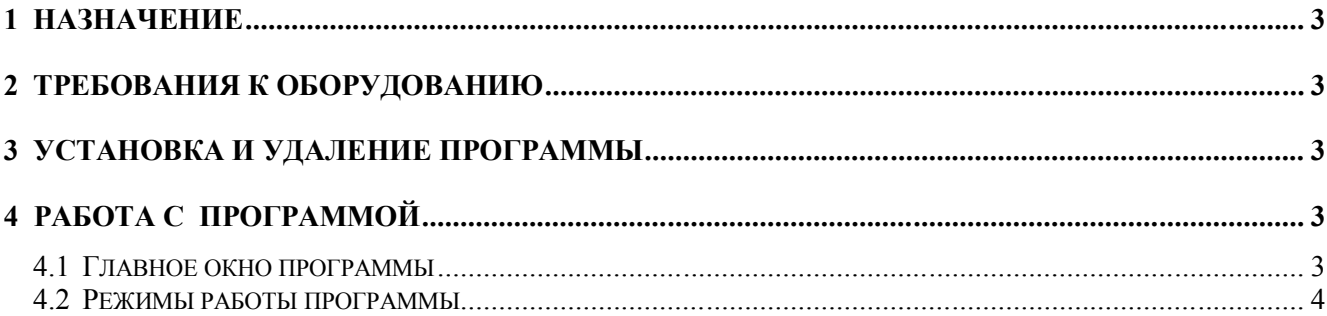

Отдельные изменения, связанные с дальнейшим совершенствованием программы, могут быть не отражены в настоящей 1-ой редакции руководства.

© ЗАО НПФ ЛОГИКА, 2013

ЗАО НПФ ЛОГИКА 190020, Санкт-Петербург, наб. Обводного канала, 150 Факс: (812) 252-2940, 445-2745 E-mail: adm@logika.spb.ru Интернет: www.logika.spb.ru

### **1 Назначение**

Программа КОММУТАТОР предназначена для поддержки работы адаптеров АДС98 или АДС99, функционирующих в режиме клиента $^{\text{l}}$ .

Компьютер, на котором запущена программа КОММУТАТОР выступает в качестве сервера для подключения клиентов. Программа открывает и постоянно прослушивает TCP-порты, указанные при настройке, позволяя клиентам подключаться к серверу. В качестве TCP-клиентов выступают адаптеры АДС98 или АДС99 с одной стороны, и программы ПРОЛОГ или OPC-сервер ЛОГИКА, с другой стороны.

Программа КОММУТАТОР обеспечивает "прозрачный" канал связи между каждой парой TCPпортов, один из которых используется для подключения адаптера, а другой для подключения диспетчерской системы.

## **2 Требования к оборудованию**

Программа предназначена для работы в операционной системе Windows XP/Windows 7. Для работы программы необходим установленный пакет Microsoft .NET Framework 4, который можно загрузить с сайта разработчика (http:/www.microsoft.com/ru-ru/download/details.aspx?id=17851).

Компьютер, на котором работает программа КОММУТАТОР, должен быть подключен к локальной/глобальной сети и иметь фиксированный внешний IP-адрес.

Адаптеры и компьютеры, на которых установлены программа ПРОЛОГ или OPC-сервер ЛОГИКА могут иметь внутренние или динамические IP-адреса.

#### **3 Установка и удаление программы**

Программа поставляется в виде архива. Для работы с программой необходимо извлечь все имеющиеся в архиве файлы в отдельную папку и запустить исполняемый файл commutator.exe.

Для удаления программы необходимо удалить папку, в которой находится файл commutator.exe.

# **4 Работа с программой**

 $\overline{a}$ 

#### **4.1 Главное окно программы**

После запуска программы на экране появляется окно, в котором можно выделить несколько основных областей, как это показано на рисунке 4.1.

<sup>1</sup> Работа с адаптерами АДС98 и АДС99 описана в руководствах по эксплуатации на эти адаптеры

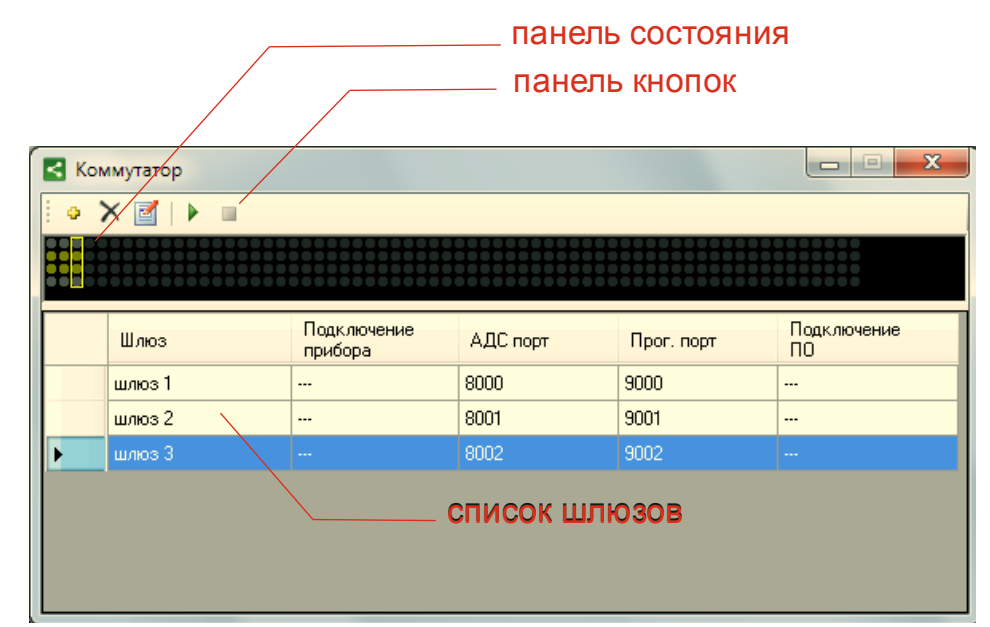

Рисунок 4.1 Главное окно программы (названия шлюзов, номера портов приведены для примера)

#### **4.2 Режимы работы программы**

Запущенная программа может находиться в двух режимах: "Запущено" и "Остановлено".

Переключение между режимами осуществляется кнопками "Запуск" \_\_\_ и "Останов"

4.2.1 Режим "Остановлено"

В режиме "Остановлено" сервер, на котором работает программа КОММУТАТОР, не обслуживает входящие TCP-соединения..

В этом режиме становятся доступны кнопки "Добавить шлюз" , "удалить шлюз" X, "редактировать свойства шлюза"  $\Box$ , с помощью которых выполняется настройка программы.

Настройка программы сводится к созданию списка "шлюзов" – соединяемых пар TCP-портов. Каждому шлюзу назначаются: название шлюза, порт для подключения адаптера, порт для подключе-

ния программ. При назначении портов следует иметь в виду, что некоторые номера портов могут быть зарезервированы под системные нужды ( $http://ru.wikipedia.org/wiki/Список-TOPD$  и UDP).

4.2.2 Режим "Запущено"

В этом режиме сервер, на котором работает программа КОММУТАТОР выполняет обработку TCPсоединений и пересылку данных между назначенными портами шлюзов. Текущее состояние подключений отображается в списке шлюзов и на панели состояния. Каждому шлюзу в списке соответствует свой столбец индикаторов. При выборе в списке одного из шлюзов на панели состояния выделяется столбец, соответствующий этому шлюзу. Так, на рисунке 4.1 шлюзу "шлюз 3" соответствует выделенный третий столбец индикаторов.

При подключении адаптера или компьютера в столбцах "Подключение прибора" и "Подключение ПО", соответственно вместо прочерков появляются IP адреса и номера портов. Синхронно с этим подсвечиваются зеленые индикаторы соответствующего столбца индикаторов. При передаче данных мигают желтые индикаторы соответствующего столбца.